**U.S. Department of Education Office of Elementary and Secondary Education School Choice and Improvement Programs Office Washington, D.C. 20202-6200**

# **Fiscal Year 2022-23**

# **Application for New Grants Under the Fostering Diverse Schools Demonstration Grant Program**

**CFDA 84.424G**

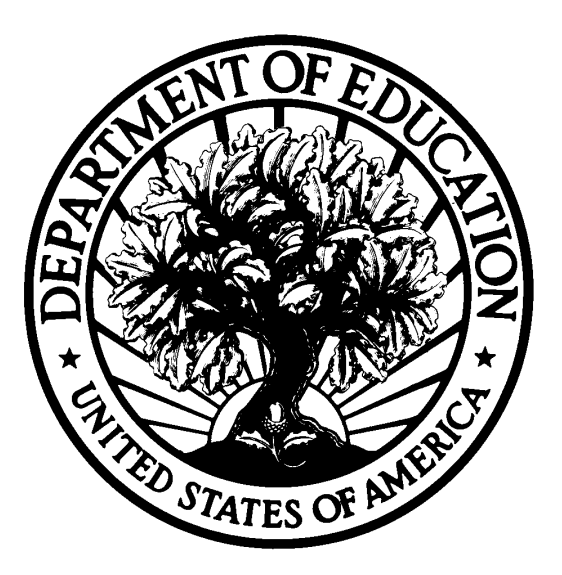

# **Dated Material - Open Immediately Closing Date: July 7, 2023**

**Approved OMB Number: 1894-0006 Expiration Date: February 29, 2024**

## **Paperwork Burden Statement**

According to the Paperwork reduction Act of 1995, no persons are required to respond to a collection of information unless such collection displays a valid OMB control number. The valid OMB control number for this information collection is 1894-0006. Public reporting burden for this collection of information is estimated to average 35 hours per response, including the time for reviewing instructions, searching existing data resources, gathering and maintaining the data needed, and completing and reviewing the collection of information. The obligation to respond to this collection is voluntary. Send comments regarding the burden estimate or any other aspect of this collection of information, including suggestions for reducing this burden, to the U.S. Department of Education, 400 Maryland Ave., SW, Washington, DC 20210-4537 or email [ICDocketMgr@ed.gov.](mailto:ICDocketMgr@ed.gov) Please do not return completed applications to this address.

#### **If you have comments or concerns regarding the status of your individual submission of this application**, please contact:

Rich Wilson, Competition Manager Fostering Diverse Schools Demonstration Grant Program U.S. Department of Education 400 Maryland Avenue SW Washington, DC 20202-6200 [FDS@ed.gov](mailto:FDS@ed.gov)

Note: Please do not return the completed application to this address.

# **Table of Contents**

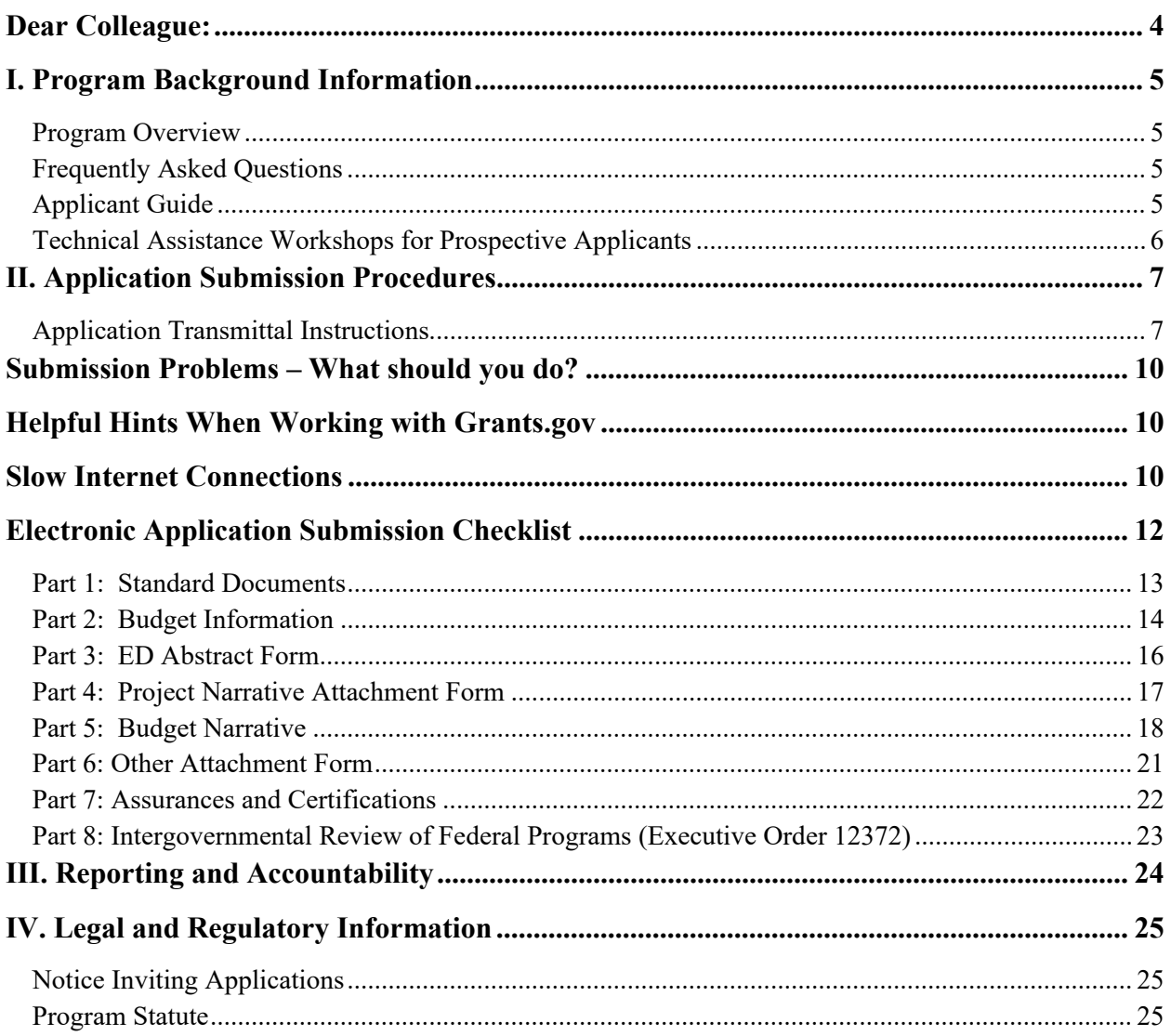

### **United States Department of Education** OFFICE OF ELEMENTARY AND SECONDARY EDUCATION SCHOOL CHOICE AND IMPROVEMENT OFFICE

<span id="page-3-0"></span>Dear Colleague:

Thank you for your interest in the Fostering Diverse Schools Demonstration Grants program (FDS), administered by the Office of Elementary and Secondary Education of the U.S. Department of Education (Department). This document includes information for applicants seeking funding for new grant projects in Fiscal Year 2023 under the FDS program, authorized under 20 U.S.C. 7113(a)(3). The purpose of the FDS program is to provide students with access to a well-rounded education and to improve school conditions for student learning by developing or implementing comprehensive plans for increasing school socioeconomic diversity in preschool through grade 12.

Please take the time to review the applicable priorities, selection criteria, and all the application instructions. An application will not be evaluated for funding if the applicant does not comply with all the procedural rules that govern the submission of the application or the application does not contain the information required under the program [\(34 CFR§75.216](https://www.ecfr.gov/cgi-bin/retrieveECFR?gp=1&SID=367e1f94ddd42a155763f4a7fa1ee269&h=L&mc=true&n=pt34.1.75&r=PART&ty=HTML#se34.1.75_1216) (b) and (c)).

For this competition, please use the government-wide website, [http://www.grants.gov](http://www.grants.gov/) to apply. We strongly encourage you to familiarize yourself with Grants.gov and strongly recommend that **you register** *and* **submit early**.

Applications submitted to [Grants.gov](https://www.grants.gov/) for the Department of Education will be posted using Adobe forms. Therefore, applicants will need to download a compatible version of Adobe reader if they wish to view successful applicants. Please review the **Education Submission Procedures and Tips for Applicants** form found within this package for further information and guidance.

Using FY 2023 funds, the Department expects to award approximately \$10,000,000 for new grants under this competition. These awards will be for a project period of up to 60 months. Grants are expected to be awarded in September 2023, with a start date of October 1, 2023.

Please visit our program website at [https://oese.ed.gov/offices/office-of-discretionary-grants-support](https://oese.ed.gov/offices/office-of-discretionary-grants-support-services/school-choice-improvement-programs/fostering-diverse-schools-program-fdsp/)[services/school-choice-improvement-programs/fostering-diverse-schools-program-fdsp/](https://oese.ed.gov/offices/office-of-discretionary-grants-support-services/school-choice-improvement-programs/fostering-diverse-schools-program-fdsp/) for further information. The program website includes helpful information, dates of future webinars or workshops, and clarifications. If you have any technical questions about the program after reviewing the application package, please contact Rich Wilson by telephone at (202) 453-6709 or via e-mail at [FDS@ed.gov.](mailto:FDS@ed.gov)

Sincerely,

Elson Nash Director Office of School Choice and Improvement

# <span id="page-4-0"></span>**I. Program Background Information**

#### <span id="page-4-1"></span>**Program Overview**

The purpose of the Fostering Diverse Schools Demonstration Grant Program can be found in the application notice which also identifies the allowable activities and priorities. This document also contains the statutory information for this competition, authorized activities as well as priorities.

#### **Application Requirements and Priorities**

The Application Requirements and Priorities are described in the application notice which can be accessed via the URL immediately below:

#### <span id="page-4-2"></span>[www.federalregister.gov/d/2023-09667](http://www.federalregister.gov/d/2023-09667)

#### **Frequently Asked Questions**

The Fostering Diverse Schools Demonstration Grants program does not currently have a list of frequently asked questions for this grant competition. However, potential applicants may contact the FDS team by emailing Rich Wilson at [FDS@ed.gov.](mailto:FDS@ed.gov)

#### <span id="page-4-3"></span>**Applicant Guide**

Applications are entered into the Grants.gov system; applications submitted via email will not be accepted. For more information, including how to submit a paper application in cases in which electronic submission is not possible, please read the Common Instructions for Applicants to Department of Education Discretionary Grant Programs, on December 27, 2021 (86 FR 73264) and available at [www.federalregister.gov/d/2021-27979.](http://www.federalregister.gov/d/2021-27979)

The program narrative is the section of the application that directly responds to the selection criteria. The program narrative should follow the order of the selection criteria. Applicants should describe, in detail, activities planned for each of the funding periods of the grant. They can do so via tables, bullets, standard text, outline format or a combination thereof. The program office suggests that applicants limit the program narrative to 75 pages. Narrative attachments must be submitted as files in a read-only, flattened Portable Document Format (PDF) or as a Microsoft Word document. If applicants upload a different file type or submit a passwordprotected file, we will not review that material.

A panel of peer reviewers will evaluate each application. Reviewers will read and assess the applicants' responses to each criterion and score each of their assigned proposals. Not responding to a specific criterion could negatively impact an applicant's score.

The Notice Inviting Applications (NIA) for this competition provides the priorities, selection criteria, application requirements, program requirements, eligibility, and definitions.

[www.federalregister.gov/d/2023-09667](http://www.federalregister.gov/d/2023-09667)

#### **Selection Criteria**

[www.federalregister.gov/d/2023-09667](http://www.federalregister.gov/d/2023-09667)

## **Program Authority**

20 U.S.C. 7113(a)(3).

### **Definitions**

Definitions can be found in the Notice Inviting Applications for this grant competition in Section I. Funding Opportunity Description.

<span id="page-5-0"></span>[www.federalregister.gov/d/2023-09667](http://www.federalregister.gov/d/2023-09667)

## **Technical Assistance Workshops for Prospective Applicants**

The Department will hold a series of pre-application webinars. Detailed information regarding pre-application webinar(s) will be provided on the FDS website at [https://oese.ed.gov/offices/office-of-discretionary-grants](https://oese.ed.gov/offices/office-of-discretionary-grants-support-services/school-choice-improvement-programs/fostering-diverse-schools-program-fdsp/applicant-info-and-eligibility/)[support-services/school-choice-improvement-programs/fostering-diverse-schools-program-fdsp/applicant-info](https://oese.ed.gov/offices/office-of-discretionary-grants-support-services/school-choice-improvement-programs/fostering-diverse-schools-program-fdsp/applicant-info-and-eligibility/)[and-eligibility/.](https://oese.ed.gov/offices/office-of-discretionary-grants-support-services/school-choice-improvement-programs/fostering-diverse-schools-program-fdsp/applicant-info-and-eligibility/)

# <span id="page-6-0"></span>**II. Application Submission Procedures**

## <span id="page-6-1"></span>**The deadline for submission of FDS applications through Grants.gov is 11:59:59 PM ET on July 7, 2023.**

## *Application Transmittal Instructions*

This program **requires** the electronic submission of applications--specific requirements and instructions can be found in the Federal Register notice. Please note that you **must** follow the Application Procedures as described in the Federal Register notice announcing the grant competition.

As noted in NIA for this program published in the Federal Register, applicants are required to follow the Common Instructions for Applicants to Department of Education Discretionary Grant Programs, published in the Federal Register on December 27, 2021 (86 FR 73264) and available at [www.federalregister.gov/d/2021-](http://www.federalregister.gov/d/2021-27979) [27979,](http://www.federalregister.gov/d/2021-27979) which contain requirements and information on how to submit an application.

For additional training resources, including video tutorials, refer to <https://www.grants.gov/web/grants/applicants/applicant-training.html>

# **IMPORTANT – PLEASE READ FIRST U.S. Department of Education** *Grants.gov Submission Procedures and Tips for Applicants*

To facilitate your use of Grants.gov, this document includes important submission procedures you need to be aware of to ensure your application is received in a timely manner and accepted by the Department of Education.

#### **Browser Support**

The latest versions of Microsoft Internet Explorer (IE), Mozilla Firefox, Google Chrome, and Apple Safari are supported for use with Grants.gov. However, these web browsers undergo frequent changes and updates, so we recommend you have the latest version when using Grants.gov. Legacy versions of these web browsers may be functional, but you may experience issues. Grants.gov no longer provides support for Microsoft Internet Explorer 9 or below.

For additional information or updates, please see the Grants.gov Browser information in the Applicant FAQs: <http://www.grants.gov/web/grants/applicants/applicant-faqs.html#browser>

#### **ATTENTION – Workspace, Adobe Forms and PDF Files**

Grants.gov applicants can apply online using Workspace. Workspace is a shared, online environment where members of a grant team may simultaneously access and edit different web forms within an application. For each funding opportunity announcement (FOA), you can create individual instances of a workspace. Below is an overview of applying on Grants.gov. For access to complete instructions on how to apply for opportunities, refer to: <https://www.grants.gov/web/grants/applicants/workspace-overview.html>

- 1) Create a Workspace: Creating a workspace allows you to complete it online and route it through your organization for review before submitting.
- 2) Complete a Workspace: Add participants to the workspace to work on the application together, complete all the required forms online or by downloading PDF versions, and check for errors before submission. The Workspace progress bar will display the state of your application process as you apply. As you apply using Workspace, you may click the blue question mark icon near the upper-right corner of each page to access context-sensitive help.

a. Adobe Reader: If you decide not to apply by filling out web forms you can download individual PDF forms in Workspace. The individual PDF forms can be downloaded and saved to your local device storage, network drive(s), or external drives, then accessed through Adobe Reader. NOTE: Visit the Adobe Software Compatibility page on Grants.gov to download the appropriate version of the software at:<https://www.grants.gov/web/grants/applicants/adobe-software-compatibility.html>

b. Mandatory Fields in Forms: In the forms, you will note fields marked with an asterisk and a different background color. These fields are mandatory fields that must be completed to successfully submit your application.

c. Complete SF-424 Fields First: The forms are designed to fill in common required fields across other forms, such as the applicant name, address, and Unique Entity Identifier (UEI) Number. Once it is completed, the information will transfer to the other forms.

3) Submit a Workspace: An application may be submitted through workspace by clicking the Sign and Submit button on the Manage Workspace page, under the Forms tab. Grants.gov recommends submitting your application package at least 24-48 hours prior to the close date to provide you with time to correct any potential technical issues that may disrupt the application submission.

4) Track a Workspace Submission: After successfully submitting a workspace application, a Grants.gov Tracking Number (GRANTXXXXXXXX) is automatically assigned to the application. The number will be listed on the Confirmation page that is generated after submission. Using the tracking number, access the Track My Application page under the Applicants tab or the Details tab in the submitted workspace.

For additional training resources, including video tutorials, refer to [https://www.grants.gov/web/grants/applicants/applicant-training.html.](https://www.grants.gov/web/grants/applicants/applicant-training.html)

#### **Helpful Reminders**

1) **REGISTER EARLY** – Grants.gov registration involves many steps including registration on SAM [\(www.sam.gov\)](http://www.sam.gov/), which usually takes approximately 7 to 10 business days, but can take longer depending on the completeness and accuracy of the data entered into the SAM database by an applicant. You may begin working on your application while completing the registration process, but you cannot submit an application until all of the Registration steps are complete. Please note that once your SAM registration is active, it will take 24-48 hours for the information to be available in Grants.gov, and before you can submit an application through Grants.gov. For detailed information on the Registration Steps, please go to: [http://www.grants.gov/web/grants/register.html.](http://www.grants.gov/web/grants/register.html) Please note that your organization will need to update its SAM registration annually.

To register in SAM.gov, click on the "Get Started" link under the "Register Your Entity…" heading in SAM.gov. Grantees, and other entities wanting to do business with the U.S. Department of Education (e.g., entities applying for a grant), that are not already registered in SAM.gov must complete the "Register Entity" registration option and NOT the "Get a Unique Entity ID" option. The "Get a Unique Entity ID" option, which is not a full registration, is only available to entities for reporting purposes. Failing to complete the "Register Entity" option may result in loss of funding, loss of applicant eligibility, and/or delays in receiving a grant award. Information about SAM is available at www.SAM.gov. To further assist you with registering in SAM or updating your existing SAM registration, see the [Quick Start Guide for Grant Registrations](https://www.fsd.gov/sys_attachment.do?sys_id=f51d017e1bab7c105465eaccac4bcb9f%20) and the Entity Registration Video at [https://sam.gov/content/entity](https://sam.gov/content/entity-registration)[registration.](https://sam.gov/content/entity-registration)

2) **SUBMIT EARLY** – **We strongly recommend that you do not wait until the last day to submit your application. Grants.gov will put a date/time stamp on your application and then process it after it is fully uploaded.** The time it takes to upload an application will vary depending on a number of factors including the size of the application and the speed of your Internet connection, and the time it takes Grants.gov to process the application will vary as well. If Grants.gov rejects your application (see step three below), you will need to resubmit successfully to Grants.gov before 11:59:59 p.m. Eastern Time on the deadline date.

You must provide the UEI on your application that was used when you registered as an Authorized Organization Representative (AOR) on Grants.gov. This UEI is assigned to your organization in SAM at the time your organization registers in SAM. If you do not enter the UEI assigned by SAM on your application, Grants.gov will reject your application.

3) **VERIFY SUBMISSION IS OK** – You will want to verify that Grants.gov received your application submission on time and that it was validated successfully. To see the date/time your application was received, login to Grants.gov and click on the Track My Application link. For a successful submission, the date/time received should be earlier than 11:59:59 p.m. Eastern Time, on the deadline date, AND the application status should be: Validated, Received by Agency, or Agency Tracking Number Assigned. Once the Department of Education receives your application from Grants.gov, an Agency Tracking Number (PR/award number) will be assigned to your application and will be available for viewing on Grants.gov's Track My Application link.

If the date/time received is later than 11:59:59 p.m. Eastern Time, on the deadline date, your application is late. If your application has a status of "Received" it is still awaiting validation by Grants.gov. Once validation is complete, the status will either change to "Validated" or "Rejected with Errors." If the status is "Rejected with Errors," your application has not been received successfully. Some of the reasons Grants.gov may reject an

application can be found on the Grants.gov site: [http://www.grants.gov/web/grants/applicants/encountering-error](http://www.grants.gov/web/grants/applicants/encountering-error-messages.html)[messages.html.](http://www.grants.gov/web/grants/applicants/encountering-error-messages.html) For more detailed information on troubleshooting Adobe errors, you can review the Adobe Reader Software Tip Sheet at: [http://www.grants.gov/web/grants/applicants/adobe-software-compatibility.html.](http://www.grants.gov/web/grants/applicants/adobe-software-compatibility.html) If you discover your application is late or has been rejected, please see the instructions below. Note: You will receive a series of confirmations both online and via e-mail about the status of your application. Please do not rely solely on e-mail to confirm whether your application has been received timely and validated successfully.

#### <span id="page-9-0"></span>**Submission Problems – What should you do?**

If you have problems submitting to Grants.gov before the closing date, please contact Grants.gov Customer Support at 1- 800-518-4726 or email at: <mailto:support@grants.gov> or access the Grants.gov Self-Service Knowledge Base web portal at: <https://grants-portal.psc.gov/Welcome.aspx?pt=Grants>

We discourage paper applications, but if electronic submission is not possible (e.g., you do not have access to the internet), (1) you must provide a prior written notification that you intend to submit a paper application and (2) your paper application must be postmarked by the application deadline date. If you submit your prior written notification by email, it must be received by the Department no later than 14 calendar days before the application deadline date. If you mail your notification to the Department, it must be postmarked no later than 14 calendar days before the application deadline date (See the [2021 Common Instructions](https://www.federalregister.gov/d/2021-27979) for detailed instructions regarding this procedure).

#### <span id="page-9-1"></span>**Helpful Hints When Working with Grants.gov**

Please go to<http://www.grants.gov/web/grants/support.html> for help with Grants.gov. For additional tips related to submitting grant applications, please refer to the Grants.gov Applicant FAQs found at this Grants.gov link: <http://www.grants.gov/web/grants/applicants/applicant-faqs.html> as well as additional information on Workspace at [https://www.grants.gov/web/grants/applicants/applicant-faqs.html#workspace.](https://www.grants.gov/web/grants/applicants/applicant-faqs.html#workspace)

#### <span id="page-9-2"></span>**Slow Internet Connections**

When using a slow internet connection, such as a dial-up connection, to upload and submit your application, it can take significantly longer than when you are connected to the Internet with a high-speed connection, e.g., cable modem/DSL/T1. While times will vary depending upon the size of your application, it can take a few minutes to a few hours to complete your grant submission using a dial up connection. Failure to fully upload an application by the deadline date and time will result in your application being marked late in the G5 system. **If you do not have access to a highspeed internet connection, you may want to consider following the instructions in the Federal Register notice to obtain an exception to the electronic submission requirement no later than 14 calendar days before the application deadline date.** (See the Federal Register notice for detailed instructions and the [2021 Common Instructions.](https://www.federalregister.gov/d/2021-27979))

#### **Attaching Files – Additional Tips**

Please note the following tips related to attaching files to your application:

- When you submit your application electronically, you must upload any narrative sections and all other attachments to your application as files in either Portable Document Format (PDF) or Microsoft Word. Although applicants have the option of uploading any narrative sections and all other attachments to their application in either PDF or Microsoft Word, we **recommend** applicants submit all documents as read-only flattened PDFs, meaning any fillable PDF files must be saved and submitted as non-fillable PDF files and not as interactive or fillable PDF files, to better ensure applications are processed in a more timely, accurate, and efficient manner.
- Grants.gov cannot process an application that includes two or more files that have the same name within a grant submission. Therefore, each file uploaded to your application package should have a unique file name.
- When attaching files, applicants should follow the guidelines established by Grants.gov on the size and content of file names. Uploaded file names must be fewer than 50 characters, and, in general, applicants should not use any special characters. However, Grants.gov does allow for the following UTF-8 characters

when naming your attachments: A-Z, a-z, 0-9, underscore, hyphen, space, period, parenthesis, curly braces, square brackets, ampersand, tilde, exclamation point, comma, semi colon, apostrophe, at sign, number sign, dollar sign, percent sign, plus sign, and equal sign. Applications submitted that do not comply with the Grants.gov guidelines will be rejected at Grants.gov and not forwarded to the Department.

• Applicants should limit the size of their file attachments. Documents submitted that contain graphics and/or scanned material often greatly increase the size of the file attachments and can result in difficulties opening the files. For reference, the average discretionary grant application package with all attachments is less than 5 MB. Therefore, you may want to check the total size of your package before submission.

# <span id="page-11-0"></span>**Electronic Application Submission Checklist**

It is recommended that your electronic application be organized in the following manner and include the following parts in order to expedite the review process. Instructions for all parts and forms of the application are found either on the following pages of the application package or individually for each form on Grants.gov.

*Review your electronic application to ensure you have completed the following forms and sections:*

#### **Part 1: Standard Documents**

- $\Box$  Application for Federal Assistance (Form SF 424)
- $\Box$  ED Supplemental Information for SF 424

#### **Part 2: Budget Information**

 $\Box$  ED Budget Information Non-Construction Programs (ED Form 524)

#### **Part 3: ED Abstract Form**

**Project Abstract** 

#### **Part 4: Project Narrative Attachment Form**

 $\Box$  Application Narrative

#### **Part 5: Budget Narrative Attachment Form**

 $\Box$  Budget Narrative

#### **Part 6: Other Attachments Form**

- $\Box$  Individual Resumes for Project Directors & Key Personnel
- $\Box$  Copy of Indirect Cost Rate Agreement
- $\Box$  Letters of Support
- $\Box$  References/Bibliography
- $\Box$  MOU/MOA and, if applicable, Consortium Agreement Documentation; all group applicants

#### **Part 7: Assurances and Certifications**

- $\Box$  Disclosure of Lobbying Activities (Standard Form LLL)
- Grants.Gov Lobbying Form "Certification Regarding Lobbying" (ED 80-013 Form)
- General Education Provisions Act (GEPA) Requirements Section 427 (ED GEPA427 form) \*\*Note: The GEPA Form has been updated recently\*\*

#### **Part 8: Intergovernmental Review (Executive Order 12372)**

NOT APPLICABLE -or-

■ State Single Point of Contact (SPOC) List

NOTE: Please use the versions of the Federal Forms that are on Grants.gov

# <span id="page-12-0"></span>*Part 1: Standard Documents*

### **Application for Federal Assistance (Form SF 424)**

Additional information is available at the following links:

<https://www.grants.gov/web/grants/forms/sf-424-family.html>

[https://apply07.grants.gov/apply/forms/instructions/SF424\\_4\\_0-V4.0-Instructions.pdf](https://apply07.grants.gov/apply/forms/instructions/SF424_4_0-V4.0-Instructions.pdf)

### **ED Supplemental Information for SF 424**

These forms require basic identifying information about the applicant and the application. Please provide all requested applicant information (including name, address, e-mail address and Unique Entity ID (UEI)). **When applying electronically via Grants.gov, you will need to ensure that the UEI enter on your application is the same as the UEI your organization used when it registered with the System for Award Management.** 

Applicants are advised to complete the Application for Federal Assistance (Form SF 424) first. Grants.gov will automatically insert the correct CFDA and program name automatically wherever needed on other forms.

Please do not attach any narratives, supporting files, or application components to the Standard Form (SF 424). Although this form accepts attachments, the Department of Education will only review materials/files attached in accordance with the instructions provided within this application.

Additional information is provided at the following links <https://www2.ed.gov/fund/grant/apply/appforms/sf424instruct.pdf>

# <span id="page-13-0"></span>*Part 2: Budget Information*

### **ED Budget Information Non-Construction Programs (ED Form 524)**

This part of your application contains information about the Federal funding you are requesting. Remember that you must provide all requested budget information for each year of the project and the total column in order to be considered for Federal funding. Specific instructions for completing the budget forms are provided within this application package. Additionally, Federal funding requested through this program must **supplement, not supplant** existing funding for this project.

#### *Instructions for completing ED Form 524 Section A:*

Name of Institution/Organization: Enter the name of the applicant in the space provided.

Personnel (line 1): Enter project personnel salaries and wages only. Include fees and expenses for consultants on line 6.

Fringe Benefits (line 2): The institution's normal fringe benefits contribution may be charged to the program. Leave this line blank if fringe benefits applicable to direct salaries and wages are treated as part of the indirect cost.

Travel (line 3): Indicate the travel costs of employees and participants only. Include travel of persons such as consultants on line 6.

Equipment (line 4): Indicate the cost of tangible, non-expendable personal property that has a usefulness greater than one year and acquisition costs that are the lesser of the capitalization level established by the applicant entity for financial statement purposes or \$5,000 per article. Lower limits may be established to maintain consistency with the applicant's policy.

Supplies (line 5): Show all tangible, expendable personal property. Direct supplies and materials differ from equipment in that they are consumable, expendable, and of a relatively low unit cost. *Supplies purchased with grant funds should directly benefit the grant project and be necessary for achieving the goals of the project.*

Contractual (line 6): The contractual category should include all costs specifically incurred with actions that the applicant takes in conjunction with an established internal procurement system. Include consultant fees, expenses, and travel costs in this category if the consultant's services are obtained through a written binding agreement or contract.

Construction (line 7): Construction funds are not authorized in FDS grants.

Other (line 8): Indicate all direct costs not covered on lines 1-6. For example, include costs such as space rental, required fees, honoraria and travel (where a contract is not in place for services), training, and communication and printing costs. *Do not include costs that are included in the indirect cost rate.* 

Total Direct Costs (line 9): The sum of lines 1-8.

Indirect Costs (line 10): Indicate the applicant's approved restricted indirect cost rate, per sections 75.560 – 75.564 of EDGAR. If an applicant does not have an approved indirect cost rate agreement with a cognizant Federal agency, the applicant must apply to the Department for a temporary indirect cost rate if it wishes to charge indirect costs to the grant. For more information, go to the Department's website at:

[https://www2.ed.gov/about/offices/list/ocfo/fipao/abouticg.html.](https://www2.ed.gov/about/offices/list/ocfo/fipao/abouticg.html) In addition, a grantee, if it is eligible, may also use De Minimis rate as provided for under 2 CFR 200.414(f).

Training Stipends (line 11):

Total Cost (line 12): This should equal to sum of lines 9-11 (total direct costs + indirect + stipends). The sum for column one, labeled *Project Year 1* (a), should also be equal to item 15a on the application cover sheet (SF Form 424).

# <span id="page-15-0"></span>*Part 3: ED Abstract Form*

*This section should be attached as a single document to the ED Abstract Form in accordance with the instructions found on Grants.gov and should be organized in the following manner and include the following parts in order to expedite the review process.*

*Ensure that you only attach the Education approved file types detailed in the Federal Register application notice. Also, do not upload any password-protected files to your application.*

*Please note that Grants.gov cannot process an application that includes two or more files that have the same name within a grant submission.* 

*When attaching files, applicants should limit the size of their file names. Lengthy file names could result in difficulties with opening and processing your application. We recommend your file names be less than 50 characters.* 

## **Project Abstract**

The project abstract should not exceed **two** double spaced pages and should include a concise description of the following information:

- Project objectives and activities
- Proposed project outcomes
- Number of participants to be served
- Number and location of proposed LEAs and schools
- How the absolute priorities are addressed by the project
- If applicable, which competitive preference priorities are being addressed by the project

Note: Grants.gov may include a note that indicates that the project abstract may not exceed one page; however, an abstract of more than one page may be uploaded.

# <span id="page-16-0"></span>*Part 4: Project Narrative Attachment Form*

*This section should be attached as a single document to the Project Narrative Attachment Form in accordance with the instructions found on [Grants.gov](https://www.grants.gov/web/grants/applicants/applicant-faqs.html#forms) and should be organized in the following manner and include the following parts in order to expedite the review process.*

*Ensure that you only attach the Education approved file types detailed in the Common Instructions for Applicants to Department of Education Discretionary Grant Programs, published in the Federal Register on December 27, 2021 (86 FR 73264) and available at [www.federalregister.gov/d/2021-](http://www.federalregister.gov/d/2021-27979) [27979.](http://www.federalregister.gov/d/2021-27979) Also, do not upload any password-protected files to your application.*

*When attaching files, applicants should limit the size of their file names. Lengthy file names could result in difficulties with opening and processing your application. We recommend your file names be less than 50 characters.*

## **Table of Contents**

The Table of Contents shows where and how the important sections of your proposal are organized and should not exceed **one** double-spaced page.

## **Application Narrative**

*The application narrative is synonymous with the Selection Criteria in the notice and should follow the order as found there.*

We encourage applicants to limit this section of the application to the equivalent of no more than 75 pages and adhere to the following guidelines:

• A "page" is 8.5" x 11", on one side only, with 1" margins at the top, bottom, and both sides.

• Double space (no more than three lines per vertical inch) all text in the application narrative, including titles, headings, footnotes, quotations, references, and captions, as well as all text in charts, tables, figures, and graphs.

- Use a font that is either 12 point or larger or no smaller than 10 pitch (characters per inch).
- Use one of the following fonts: Times New Roman, Courier, Courier New, or Arial.

The recommended page limit **does not apply** to the cover sheet; the budget section, including the narrative budget justification; the assurances and certifications; or the project abstract, the resumes, the bibliography, or the letters of support. However, the recommended page limit does apply to the **Project Narrative**.

#### *Selection Criteria for Program Narrative*

The selection criteria for this competition are from 34 CFR 75.210. Each criterion includes the factors that reviewers will consider in determining the extent to which an applicant meets the criterion. The selection criteria for this competition can be found in the Notice Inviting Applications for this grant competition.

# <span id="page-17-0"></span>*Part 5: Budget Narrative*

*This section should be attached as a single document to the Budget Narrative Attachment Form in accordance with the instructions found on [Grants.gov.](https://www.grants.gov/web/grants/applicants/applicant-faqs.html#forms) It should be organized in the following manner and include the following parts in order to expedite the review process.* 

*Ensure that you only attach the Education approved file types detailed in the Common Instructions* for Applicants to Department of Education Discretionary Grant Programs, published in the Federal Register on December 27, 2021 (86 FR 73264) and available at [www.federalregister.gov/d/2021-](http://www.federalregister.gov/d/2021-27979) [27979.](http://www.federalregister.gov/d/2021-27979) *Also, do not upload any password-protected files to your application.*

*When attaching files, applicants should limit the size of their file names. Lengthy file names could result in difficulties with opening and processing your application. We recommend your file names be less than 50 characters.*

Each application must also provide a Budget Narrative (which serves to meet the requirements of ED Form 524, Section C) for requested Federal funds. The Budget Narrative for requested Federal funds should provide a justification of how the money requested for each budget item will be spent.

This section requires an **itemized budget breakdown** for each project year and the **basis for estimating the costs** of personnel salaries, benefits, project staff travel, materials and supplies, consultants and subcontracts, indirect costs and any other projected expenditures. Be sure to complete an itemized budget breakdown and narrative for each year of the proposed project*.* The funds for this program must supplement, not supplant existing funds for the project's activities.

The Budget Narrative provides an opportunity for the applicant to identify the nature and amount of the proposed expenditures. The applicant should provide sufficient detail to enable reviewers and project staff to understand how requested funds will be used, how much will be expended, and the relationship between the requested funds and project activities and outcomes.

In accordance with [34 CFR 75.232,](https://www.ecfr.gov/cgi-bin/retrieveECFR?gp=1&SID=367e1f94ddd42a155763f4a7fa1ee269&h=L&mc=true&n=pt34.1.75&r=PART&ty=HTML#se34.1.75_1232) Department of Education staff perform a cost analysis of each recommended project to ensure that costs relate to the activities and objectives of the project, are reasonable, allowable and allocable. We may delete or reduce costs from the budget during this review.

#### **Important Notes**

Applicants are encouraged to review the Electronic Code of Federal Regulations Uniform Guidance, *Cost Principles* in preparing their budget and budget narrative.

The Uniform Guidance may be found at the following link: [https://www.ecfr.gov/cgi-bin/text-idx?tpl=/ecfrbrowse/Title02/2cfr200\\_main\\_02.tpl](https://www.ecfr.gov/cgi-bin/text-idx?tpl=/ecfrbrowse/Title02/2cfr200_main_02.tpl)

### **Suggested Guidelines for the Budget Narrative**

To facilitate the review of your Budget Narrative, we encourage each applicant to include the following information for each year of the project:

### **1. Personnel**

- Provide the title and duties of each position to be compensated under this project.
- Provide the salary for each position under this project.
- Provide the amounts of time, such as hours or percentage of time to be expended by each position under this project.
- Explain the importance of each position to the success of the project.
- Provide the basis for cost estimates or computations.

## **2. Fringe Benefits**

- Give the fringe benefit percentages of all personnel included under Personnel.
- Provide the rate and base on which fringe benefits are calculated.

## **3. Travel**

- Explain the purpose of the travel, how it relates to project success, how it aligns with the project goals and objectives and which program participants or staff will participate.
- Submit an estimate for the number of trips, points of origin and destination, and purpose of travel.
- Submit an itemized estimate of transportation and/or subsistence costs for each trip.
- Provide the basis for cost estimates or computations.

## **4. Equipment**

- Indicate the estimated unit cost for each item to be purchased.
- Identify each type of equipment.
- Provide adequate justification of the need for items of equipment to be purchased.
- Explain the purpose of the equipment, and how it relates to project success.
- Provide the basis for cost estimates or computations.

## **5. Supplies**

- Provide an itemized estimate of materials and supplies by nature of expense or general category (e.g., instructional materials, office supplies, etc.).
- Explain the purpose of the supplies and how they relate to project success.
- Provide the basis for cost estimates or computations.

## **6. Contractual**

- Provide the purpose and relation to project success.
- Describe the products to be acquired, and/or the professional services to be provided.
- Provide a brief justification for the use of the contractors selected.
- Identify the name(s) of the contracting party, including consultants, if available.
- Provide the cost per contractor.
- Provide the amount of time that the project will be working with the contractor(s).
- For professional services contracts, provide the amounts of time to be devoted to the project, including the costs to be charged to this proposed grant award.
- Provide a brief statement that you have followed the procedures for procurement under:

2 CFR 200.317-200.326.

- Provide the basis for cost estimates or computations.
- **7. Construction -** This category is not applicable to the FDS program.

#### **8. Other**

- List and identify items by major type or category (e.g., communications, printing, postage, equipment rental, etc.).
- Provide the cost per item (printing  $= $500$ , postage  $= $750$ ).
- Provide the purpose for the expenditures and relation to project success.
- Provide the basis for cost estimates or computations.

#### **9. Total Direct Costs**

• The amount that is the sum of expenditures, per budget category, of lines 1-8.

#### **10. Indirect Costs**

- Identify the restricted indirect cost rate (if the applicant will charge indirect costs to the grant)
- Note: remember to provide a copy of the most recent approved indirect cost agreement in the Other Attachments form section of the application.

#### **11. Training Stipends**

#### **12. Total Costs**

- Sum of direct costs, indirect costs, and stipends.
- Please provide total costs for each year of the project as well as grand total cost for the entire project.

# <span id="page-20-0"></span>*Part 6: Other Attachment Form*

*Attach one or more documents to the Other Attachments Form in accordance with the instructions found on [Grants.gov.](https://www.grants.gov/web/grants/applicants/applicant-faqs.html#forms) You may provide all of the required information in a single document, or in multiple documents.* 

*Ensure that you only attach the Education approved file types detailed in the* Common Instructions for Applicants to Department of Education Discretionary Grant Programs, published in the Federal Register on December 27, 2021 (86 FR 73264) and available at [www.federalregister.gov/d/2021-27979.](http://www.federalregister.gov/d/2021-27979) *Also, do not upload any password-protected files to your application.*

*Please note that Grants.gov cannot process an application that includes two or more files that have the same name within a grant submission.* 

*When attaching files, applicants should limit the size of their file names. Lengthy file names could result in difficulties with opening and processing your application. We recommend your file names be less than 50 characters.*

- **Individual Resumes for Project Directors and Key Personnel**: Provide brief resumes or job descriptions that describe personnel qualifications for the responsibilities they will carry out under the project.
- **Copy of Indirect Cost Rate Agreement**
- **Letters of Support**
- **References/Bibliography**
- **MOU/MOA and, if applicable, Consortium Agreement Documentation; all group applicants**

# <span id="page-21-0"></span>*Part 7: Assurances and Certifications*

*Be certain to complete all required assurances and certifications in [Grants.gov,](https://www.grants.gov/web/grants/applicants/applicant-faqs.html#forms) and include all required information in the appropriate place on each form. The assurances and certifications required for this application are:*

- **Disclosure of Lobbying Activities (SF LLL Form)**  Refer to instructions provided at the following link: [https://apply07.grants.gov/apply/forms/instructions/SFLLL\\_2\\_0-V2.0-Instructions.pdf](https://apply07.grants.gov/apply/forms/instructions/SFLLL_2_0-V2.0-Instructions.pdf)
- **Grants.Gov Lobbying Form – "Certification Regarding Lobbying" (ED 80-013 Form)** Refer to the instructions provided at the following link: [https://apply07.grants.gov/apply/forms/instructions/GG\\_LobbyingForm-V1.1-](https://apply07.grants.gov/apply/forms/instructions/GG_LobbyingForm-V1.1-Instructions.pdf) [Instructions.pdf](https://apply07.grants.gov/apply/forms/instructions/GG_LobbyingForm-V1.1-Instructions.pdf)
- **General Education Provisions Act (GEPA) Requirements – Section 427** This form has been recently revised. A short, online training on the revised GEPA form is available online: [https://www2.ed.gov/rms-training/ensuring-equitable-opportunities-under](https://www2.ed.gov/rms-training/ensuring-equitable-opportunities-under-the-gepa-section-427/story.html)[the-gepa-section-427/story.html.](https://www2.ed.gov/rms-training/ensuring-equitable-opportunities-under-the-gepa-section-427/story.html)

NOTE: While it is required to submit the lobbying form that best meets an applicants' situation, the two forms are classified as "optional" in Grants.gov to avoid submission errors when only one of the lobbying form is submitted.

# <span id="page-22-0"></span>*Part 8: Intergovernmental Review of Federal Programs (Executive Order 12372)*

This program falls under the rubric of Executive Order 12372 (Intergovernmental Review of Federal Programs) and the regulations in 34 CFR Part 79. One of the objectives of the Executive order is to strengthen federalism--or the distribution of responsibility between localities, States, and the Federal government--by fostering intergovernmental partnerships. This idea includes supporting processes that State or local governments have devised for coordinating and reviewing proposed Federal financial grant applications.

The process for doing this requires grant applicants to contact State Single Points of Contact for information on how this works. Multi-state applicants should follow procedures specific to each state.

Further information about the State Single Point of Contact process and a list of names by State can be found at: <https://www.whitehouse.gov/wp-content/uploads/2017/11/SPOC-Feb.-2018.pdf>

Absent specific State review programs, applicants may submit comments directly to the Department. All recommendations and comments must be mailed or hand-delivered by the date indicated in the actual application notice to the following address: The Secretary, EO 12372-- CFDA# [commenter must insert number--including suffix letter, if any], U.S. Department of Education, room 7E200. 400 Maryland Avenue, SW., Washington, DC 20202.

Proof of mailing will be determined on the same basis as applications (see 34 CFR §75.102). Recommendations or comments may be hand-delivered until 4:30 p.m. (Eastern Time) on the closing date indicated in this notice.

**Important note:** The above address is not the same address as the one to which the applicant submits its completed applications. *Do not send applications to the above address.*

# <span id="page-23-0"></span>**III. Reporting and Accountability**

Successful Applicants with multi-year grants must submit an **annual performance report** (APR) demonstrating their progress in meeting approved project objectives. Grantees must also provide the most current financial and performance measure data for each year of the project.

At the end of the project period, applicants will also be required to submit a **final performance report (FPR)**.

#### **Government Performance and Results Act (GPRA) Measures**

Under the Government Performance and Results Act (GPRA), performance indicators have been established to evaluate the overall effectiveness of the FDS program. The GPRA Indicators can be found in the Performance Measures section in the Notice Inviting Applications for this program.

For specific requirements on grantee reporting, please go to the ED Performance Report Form 524B at [http://www.ed.gov/fund/grant/apply/appforms/appforms.html.](http://www.ed.gov/fund/grant/apply/appforms/appforms.html)

# <span id="page-24-0"></span>**IV. Legal and Regulatory Information**

### <span id="page-24-1"></span>**Notice Inviting Applications**

<span id="page-24-2"></span>[www.federalregister.gov/d/2023-09667](http://www.federalregister.gov/d/2023-09667)

### **Program Statute**

[https://oese.ed.gov/offices/office-of-discretionary-grants-support-services/school-choice-improvement](https://oese.ed.gov/offices/office-of-discretionary-grants-support-services/school-choice-improvement-programs/fostering-diverse-schools-program-fdsp/legislation-regulations-and-guidance/)[programs/fostering-diverse-schools-program-fdsp/legislation-regulations-and-guidance/](https://oese.ed.gov/offices/office-of-discretionary-grants-support-services/school-choice-improvement-programs/fostering-diverse-schools-program-fdsp/legislation-regulations-and-guidance/)